СТЕРЛИТАМАКСКИЙ ФИЛИАЛ Должность: Директор: <sub>Доректор</sub><br>Должность: Директор: ДТЕРАЛЬНОГО ГОСУДАРСТВЕННОГО БЮДЖЕТНОГО ОБРАЗОВАТЕЛЬНОГО УЧРЕЖДЕНИЯ ВЫСШЕГО ОБРАЗОВАНИЯ «УФИМСКИЙ УНИВЕРСИТЕТ НАУКИ И ТЕХНОЛОГИЙ» b683afe664d7e9f64175886cf9626a198149ad36Факультет *Экономический* Кафедра *Бухгалтерского учета и аудита* **Оценочные материалы по дисциплине (модулю)** дисциплина *Информационные технологии в управлении организацией Блок Б1, часть, формируемая участниками образовательных отношений, Б1.В.ДВ.06.02* цикл дисциплины и его часть (обязательная часть или часть, формируемая участниками образовательных отношений) Направление *44.03.05 Педагогическое образование (с двумя профилями подготовки)* код наименование направления Программа *Экономика. Управление в сфере образования* Форма обучения **Очная** Для поступивших на обучение в **2023 г.** Разработчик (составитель) Документ подписан простой электронной подписью Информация о владельце: ФИО: Сыров Игорь Анатольевич Дата подписания: 30.10.2023 12:31:03 Уникальный программный ключ:

*кандидат педагогических наук, доцент Рафикова В. М.*

ученая степень, должность, ФИО

# Стерлитамак 2023

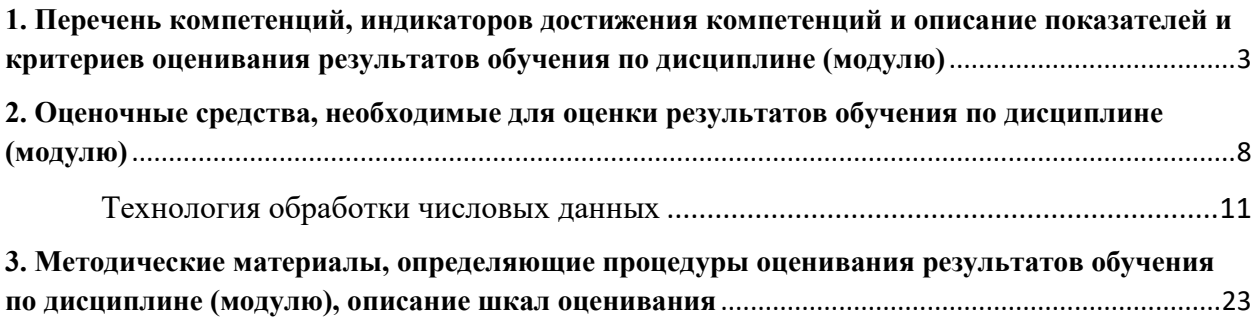

1. Перечень компетенций, индикаторов достижения компетенций и описание показателей и критериев оценивания результатов обучения по дисциплине (модулю)

<span id="page-2-0"></span>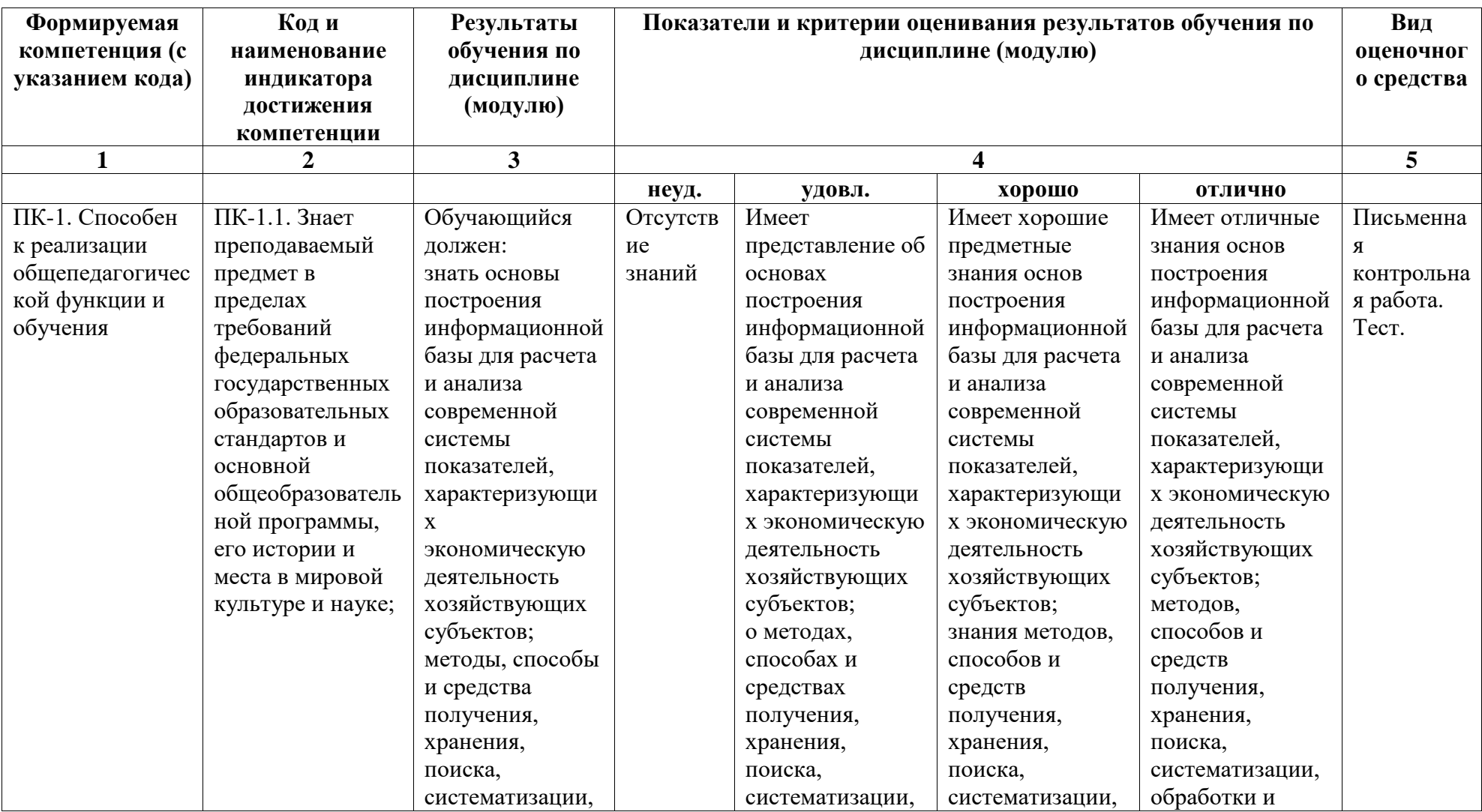

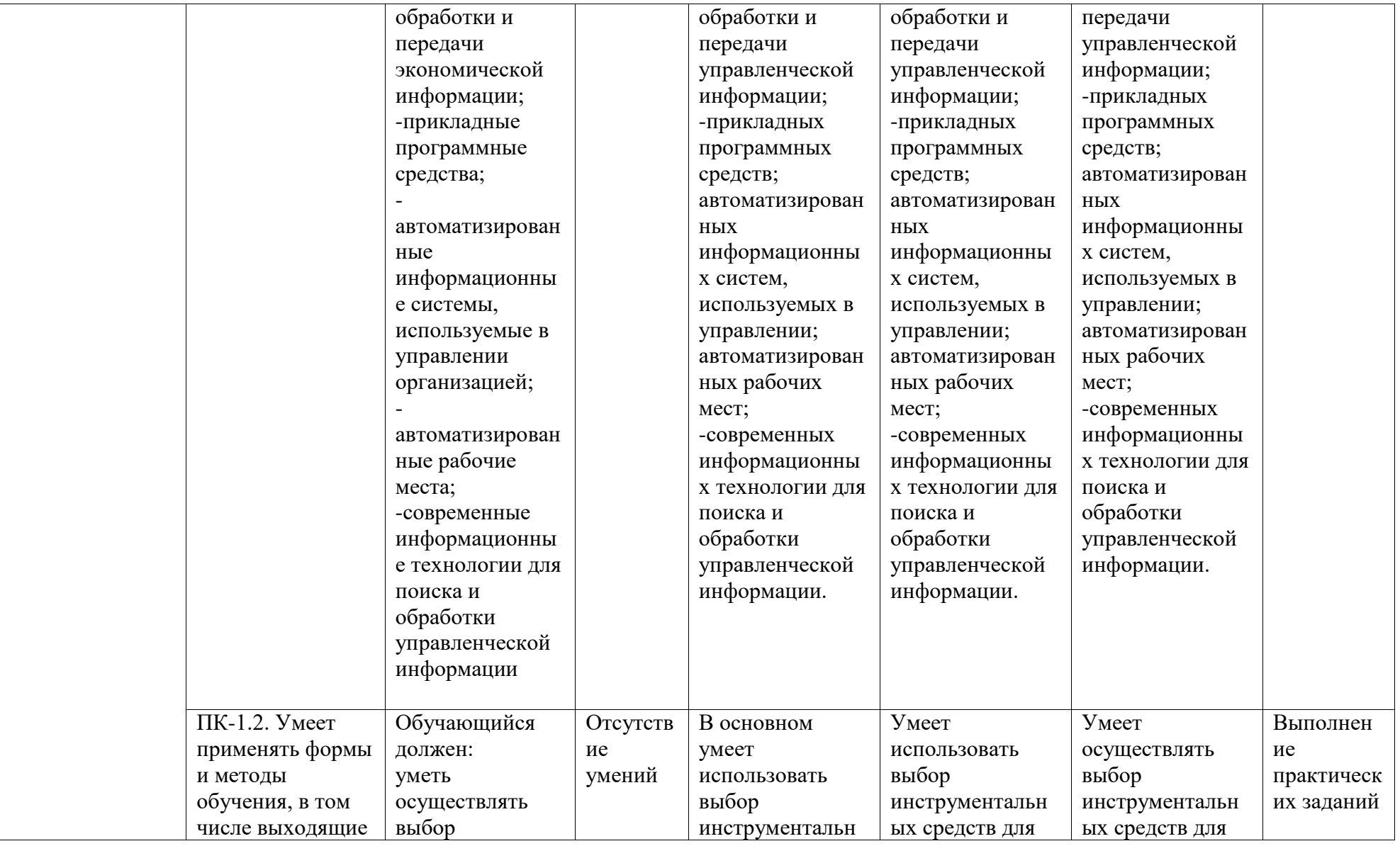

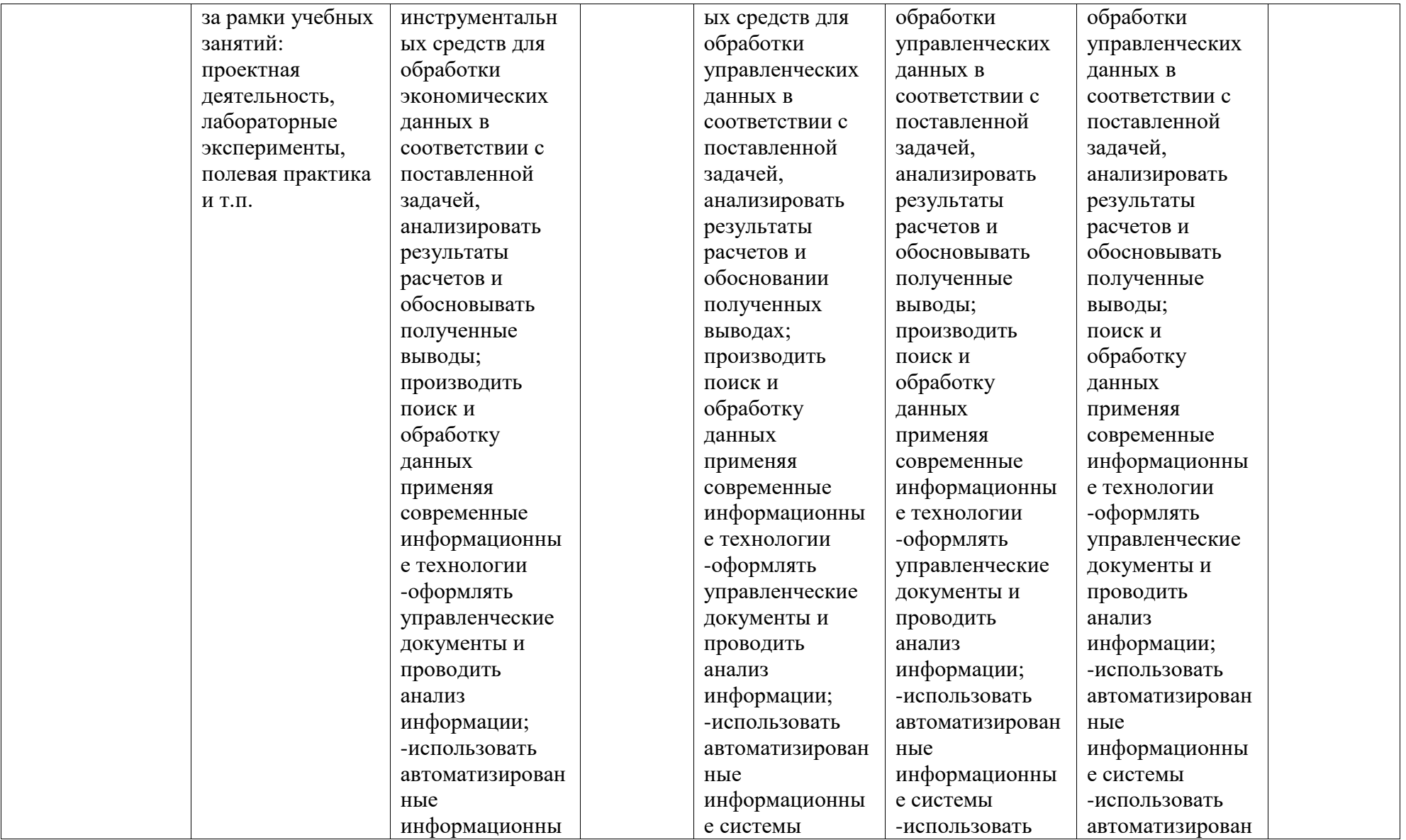

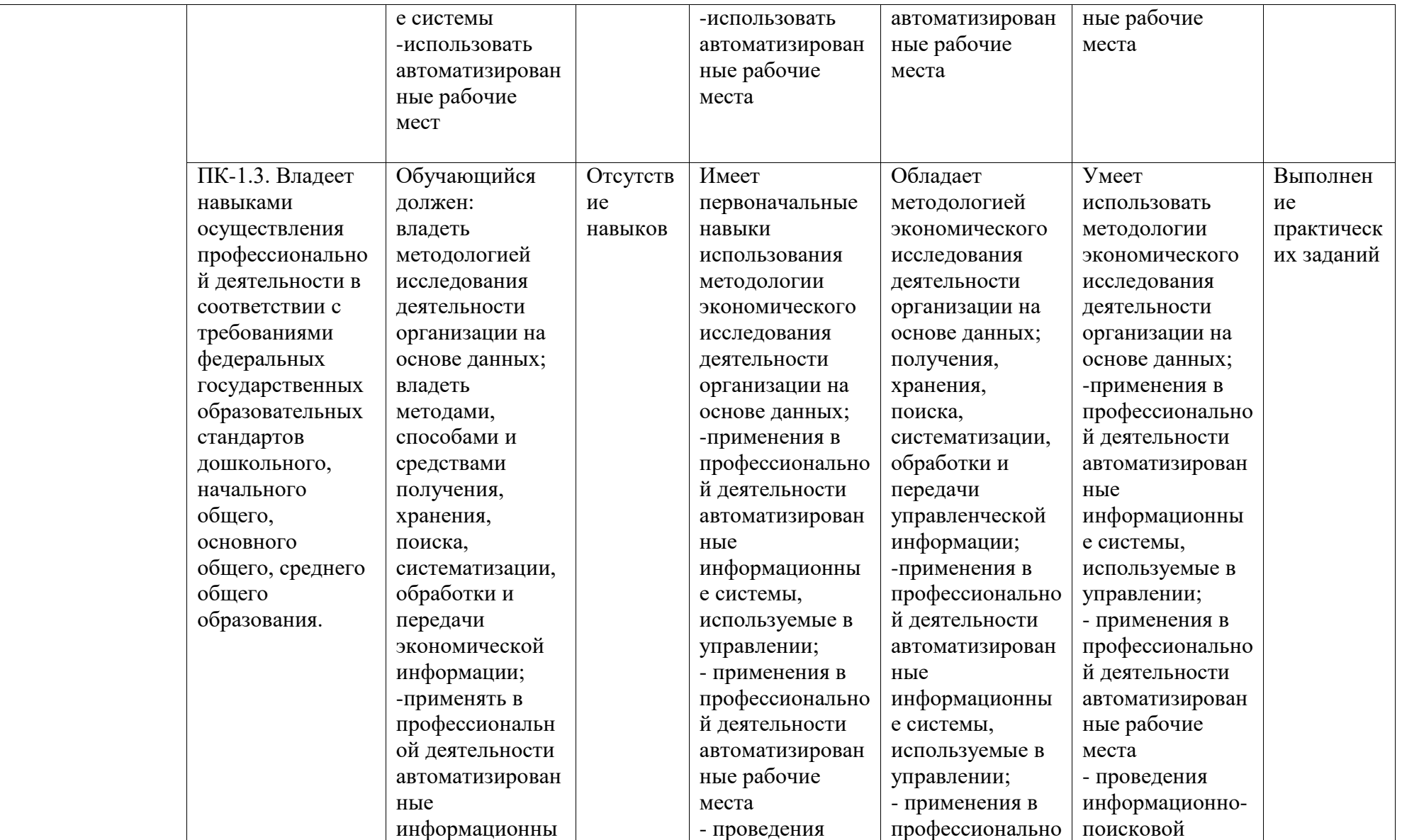

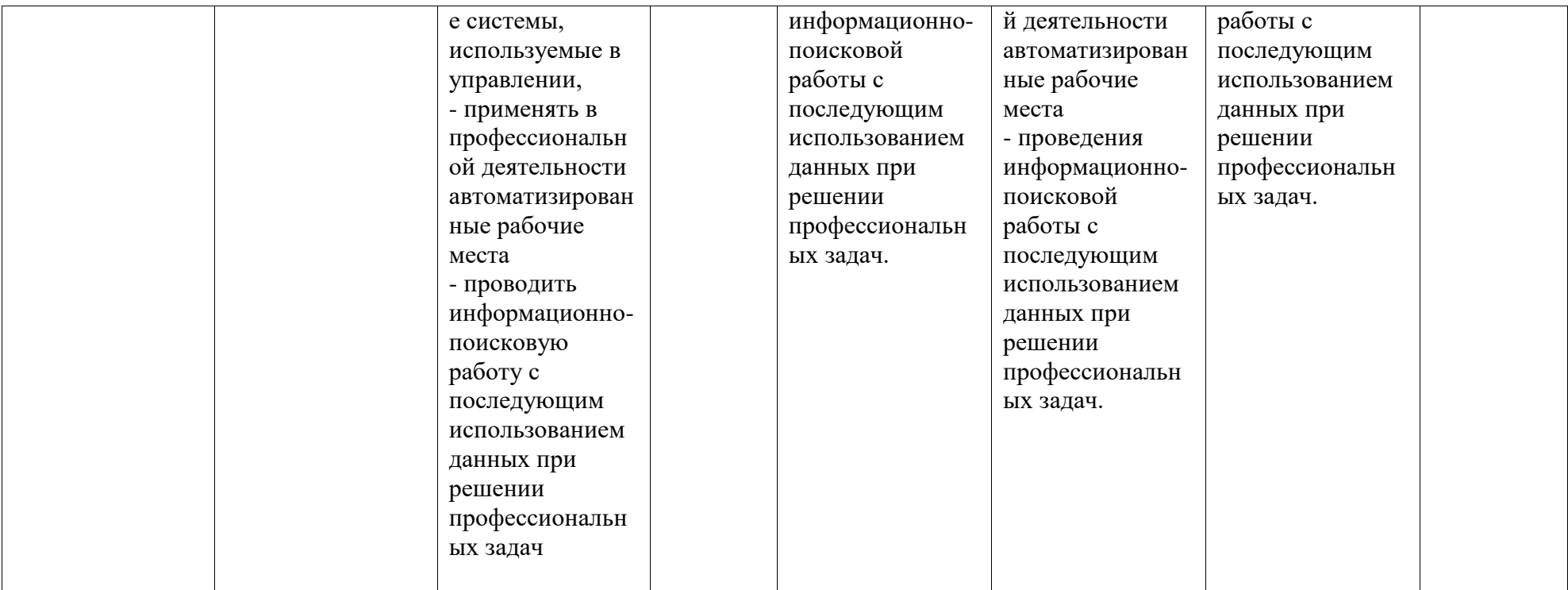

# <span id="page-7-0"></span>2. Оценочные средства, необходимые для оценки результатов обучения по дисциплине (модулю)

# Перечень вопросов к письменной контрольной работе

## Перечень вопросов для оценки уровня сформированности компетенции ОПК-9 на этапе «Знания»

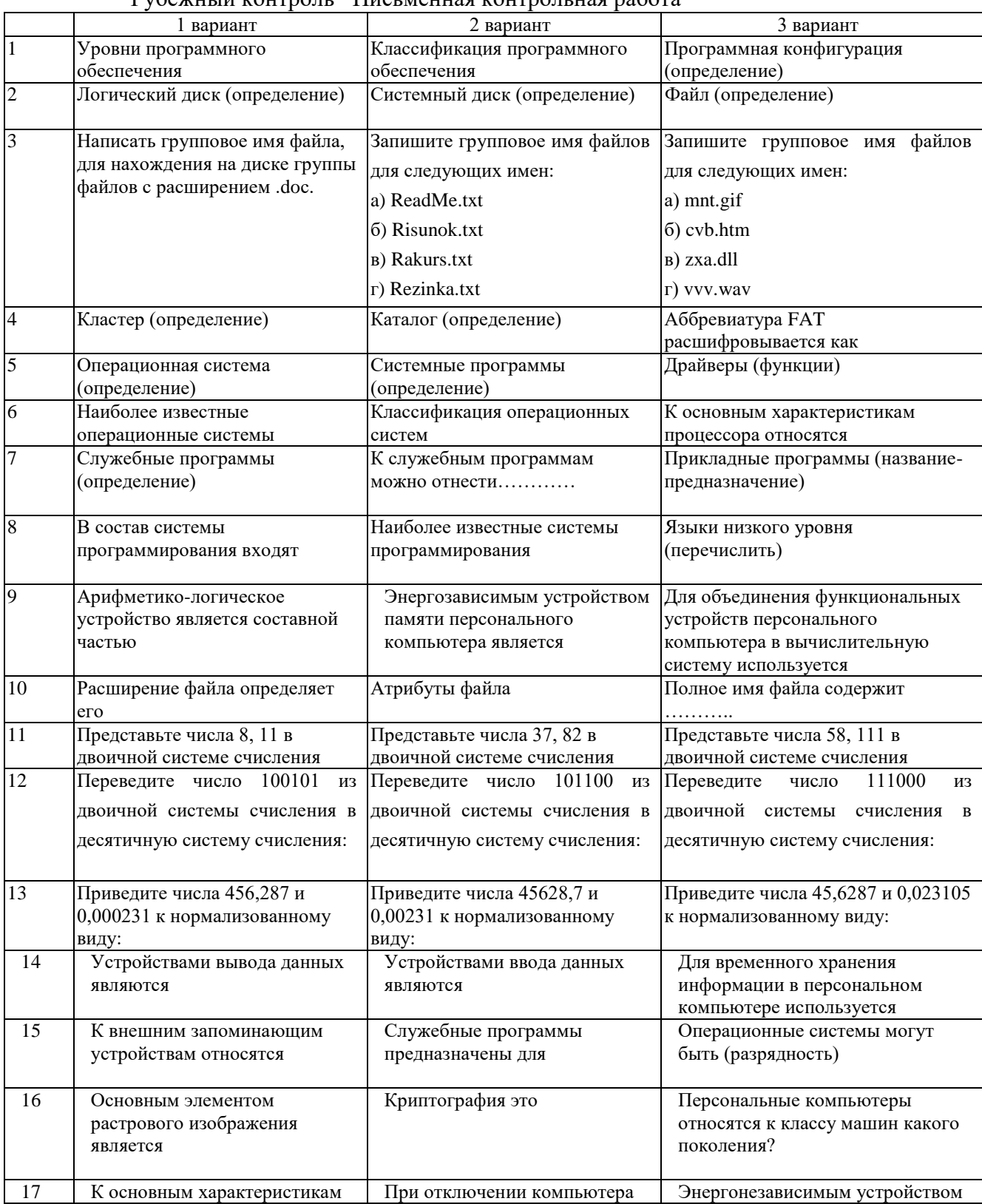

## Рубежный контроль Письменная контрольная работа

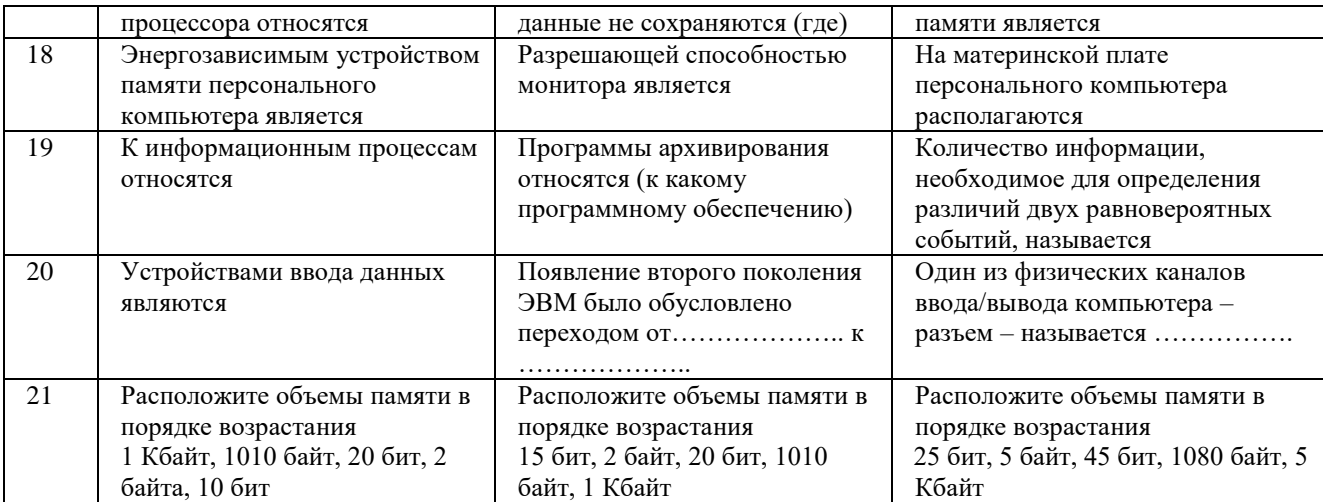

Рубежный контроль - Письменная контрольная работа.

Решить задачу.

Excel располагает серьезными возможностями по оптимизации решений, т.е. нахождению наилучшего результата при заданных условиях. Для этого в *Excel* используются такие методы, как подбор параметра, вариантные расчеты, линейная оптимизания.

Предприятие может производить четыре вида продукции и располагает трудовыми ресурсами в объеме 400 тыс. человекочасов, сырьем в объеме 110 тыс. т, электроэнергией в размере 1 млн кВт-ч. Нормативы затрат ресурсов на изделие, прибыль с единицы изделия и ограничения на их производство приведены в таблице:

Найдите оптимальный план производства продукции, при котором общая прибыль будет максимальной.

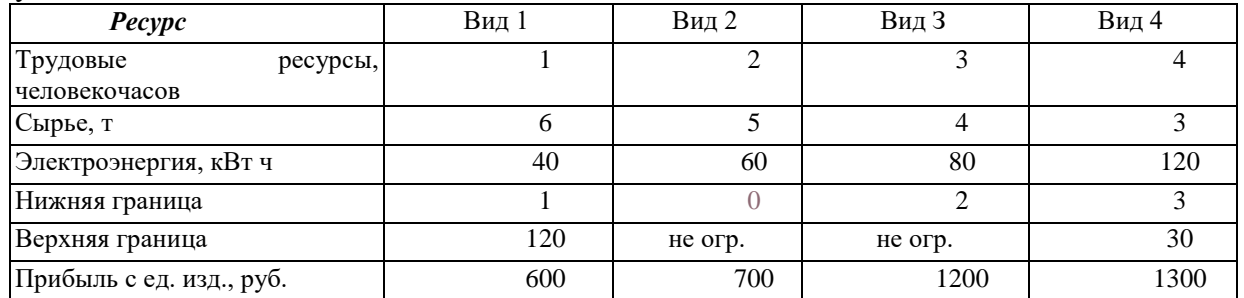

Перечень вопросов для оценки уровня сформированности компетенции ОПК-9 на этапе «Знания»

Рубежный контроль - Письменная контрольная работа

## Вариант 1

Локальные сети (ЛВС) объединяют компьютеры, расположенные  $1<sup>1</sup>$ 

 $2<sub>1</sub>$ Интернет — глобальная (всемирная) компьютерная сеть (сеть сетей) —

объединение компьютеров и сетей, расположенных

Файловый сервер - это компьютер с большим объемом жесткого диска для  $\mathcal{R}$ 

Специальные протоколы - это  $\overline{4}$ .

Чаще всего используются следующие протоколы:

Для путешествия по Всемирной паутине, для открытия и просмотра документов в 5. формате HTML и Web-страниц используются

Служба передачи файлов - FTP - предназначена для 6.

 $7<sub>1</sub>$ Географическими доменами являются

- 8. Поисковыми системами в Интернете являются
- 9. Криптографическое закрытие информации выполняется путем
- 10. На практике используется два типа шифрования:
- 11. Антивирусные программы можно разделить на
- 12. Перечислите основные меры по защите компьютеров от вирусов.
- 13. Дайте классификацию компьютерных вирусов, охарактеризуйте виды вирусов.

## Вариант 2

 $1<sub>1</sub>$ Компьютерная сеть - система взаимосвязанных компьютеров и терминалов, предназначенных для

- 2. Сервер — главный (центральный компьютер) сети, который обеспечивает
- $\overline{3}$ . Web-сервер — компьютер для
- $\overline{4}$ . **HTML** (HyperText Markup Language) — гипертекстовый язык кодирования информации в
- 5. Специальные протоколы - это

Чаще всего используются следующие протоколы:

- 6. Интернет-браузеры - это программы для
- 7. Географическими доменами являются
- 8. Чаще всего вирус передается с такой частью электронного письма, как
- 9. Электронная цифровая подпись - это
- $10.$ В чем состоит сущность криптографического закрытия информации?
- 11. Компьютерный вирус — это
- $12.$ Какие программы используются для борьбы с компьютерными вирусами?
- $13.$ Перечислите признаки инфицирования компьютера вирусом.

Перечень вопросов контроля самостоятельной работы студентов для оценки уровня сформированности компетенции ОПК-9 на этапе «Знания»

Опрос по темам, вынесенным на самостоятельное изучение

#### 1. Арифметические основы ЭВМ

Информатизация общества. История развития вычислительной техники. Поколения **OBM.** 

2. Информационные технологии

Программные средства и технологии обработки. Основные виды информационных систем.

#### $\mathcal{E}$ Логические основы ЭВМ

Основные логические операции. Таблицы истинности. Логические выражения и их преобразования. Основные логические элементы и устройства компьютера.

#### $\overline{4}$ . Основы работы с прикладными программами общего назначения Технология компьютерной обработки документов

Технология OLE (включение и связывание разнородных объектов). Создание оглавлений, ссылок, сносок, закладок, примечаний, гиперссылок на ресурсы Internet

Подготовка составного документа для рассылки. Печать текстовых документов, отправка сообщений по электронной почте и факсов.

Структурно-сложные документы и большие издания, главный документ.

Печатные и электронные формы документов, Web-страницы для размещения в сети Internet.

Сохранение документов, обеспечение защиты данных от несанкционированного доступа.

# **5. Специализированные профессионально ориентированные программные средства**

#### **Информационные системы и базы данных**

Информационный анализ предметной области:информационные объекты, структурные связи, каноническая форма информационно-логической модели (ИЛМ) предметной области. Технология разработки ИЛМ: выделение информационных объектов, определение структурных связей и построение ИЛМ. Определение логической структуры реляционной БД: определение логической структуры реляционных таблиц и логических связей в структуре БД.

### *Технология обработки числовых данных*

<span id="page-10-0"></span>Включение разнородных объектов (рисунков, картинок, текстовых документов, географических карт, гиперссылок на информационные ресурсы Internet).Средства деловой графики Excel (виды и назначение диаграмм, создание и редактирование элементов диаграмм).

Защита ячеек, листов и рабочих книг. Создание печатных и электронных форм, Web-страницы для размещения в сети Internet. Сохранение и преобразование данных рабочих книг во внешние форматы. Подготовка документов к печати, диспетчер отчетов.

Финансовые функций EXCEL для решения различных задач финансового менеджмента. Имитационное моделирование экономических процессов.

> Перечень вопросов **контроля** самостоятельной работы студентов для оценки уровня сформированности компетенции **ПК-1** на этапе «Знания»

#### 6. **Моделирование**

Формализация как один из этапов моделирования. Формализация текстовой информации, данных в табличной форме, в форме графа, логико-смысловой модели. Классификация информационных моделей. Компьютерные модели.

Технология решения задач с помощью компьютера.

## 7. **Основы алгоритмизации и программирования**

Линейные алгоритмы. Разветвляющиеся алгоритмы. Циклические алгоритмы. Вспомогательные алгоритмы.

#### **8. Основы работы в среде локальных и глобальных компьютерных сетей**

Компьютерные сети. Структура Internet. Адресация в Internet. Ресурсы Internet. Компьютерные вирусы. Меры профилактики и борьбы с вирусами.

### **Тестовые задания**

Перечень вопросов для оценки уровня сформированности компетенции ОПК-9 на этапе «Знания»

Рубежный контроль - модуль 1.

1. Винчестер предназначен для...

#### **постоянного хранения информации, часто используемой при работе на компьютере**  подключения периферийных устройств

управления работой ЭВМ по заданной программе

хранения информации, не используемой постоянно на компьютере

2. Производительность работы компьютера (быстрота выполнения операций) зависит от... размера экрана дисплея

#### **частоты процессора**

напряжения питания

быстроты нажатия на клавиши

3. Характеристикой монитора является... разрешающая способность тактовая частота дискретность время доступа к информации

4. Шины персонального компьютера обеспечивают... соединение между собой его элементов и устройств устранение излучения сигналов устранение теплового излучения применение общего источника питания

5. Тактовая частота процессора измеряется в...  $MT<sub>II</sub>$ Мбайт Кбайт Бит

6. Процессор обрабатывает информацию... в лесятичной системе счисления в лвоичном коле на языке Бейсик в текстовом виле

7. На материнской плате размещается ... процессор жесткий диск (винчестер) блок питания системный блок

9. Персональный компьютер - это... устройство для работы с текстами электронное вычислительное устройство для обработки чисел устройство для хранения информации любого вида многофункциональное электронное устройство для работы с информацией и решения задач пользователя

11. В момент включения персонального компьютера программа тестирования персонального компьютера записана в... оперативной памяти регистрах процессора в микросхеме BIOS на внешнем носителе

12. Минимальная комплектация персонального компьютера включает: Монитор, клавиатура, системный блок, модем Монитор, клавиатура, системный блок, мышь Монитор, клавиатура, принтер, мышь На усмотрение пользователя в зависимости от решаемых задач

13. Поверхность магнитного диска разбита на секторы. Это позволяет... сократить время доступа к информации

уменьшить износ поверхности диска увеличить объем записываемой информации

14. Постоянно запоминающее устройство (ПЗУ) является ... памятью энергонезависимой энергозависимой динамической оперативной с произвольным доступом

15. Обработка информации ПК производится ... процессором алаптером материнской платой клавиатурой

16. Общие принципы функционирования вычислительных машин сформулированы в 40-х года XX столетия были сформулированы:

Джоном фон Нейманом разработчиками компании Microsoft Билом Гейтсом

17. При выключении компьютера вся информация стирается... на гибком лиске на CD-ROM лиске на жестком диске в оперативной памяти

18. В состав мультимедиа-компьютера обязательно входит... проекционная панель **CD-ROM** дисковод и звуковая плата молем плоттер

19. Какое из устройств предназначено для ввода информации... процессор принтер ПЗУ клавиатура

20. Манипулятор "мышь" - это устройство... модуляции и демодуляции считывания информации долговременного хранения информации ввода информации

21. Программа, позволяющая управлять внешними устройствами компьютера, называется... браузер драйвер операционная система система программирования

22. Персональный компьютер не будет функционировать, если отключить... дисковод оперативную память МЫШЬ принтер

Рубежный контроль - Модуль 2

1. Диалоговое окно в ОС Windows содержит: Вклалки Гиперссылки Переключатели Раскрывающиеся списки Ярлыки папок, программ, документов

2. Поиск файлов и папок можно осуществить с помощью команды Найти Главного меню щелкнув по кнопке Поиск на панели инструментов Обычные кнопки и задав критерии поиска команды меню Файл команды меню Сервис

3. Для удаления файлов и папок в программе Проводник пользователь задает следующую последовательность действий: выделяет объекты, и использует команды меню Правка выделяет объекты, и использует команды меню Файл выделяет объекты, щелчок по кнопке Удалить на панели инструментов выделяет объекты, в контекстном меню к объектам команда Удалить

4. Служебная программа ОС Windows «Очистка диска» служит для: удалению временных файлов Интернета, установленных компонентов и программ, которые больше не используются, и очистки корзины проверки и очистки поверхности жесткого диска удаления редко используемых программ только для очистки корзины

5. Рабочая область экрана, на которой отображаются окна называется... рабочим столом окном приложения панелью задач панелью управления

6. Для управления файлами и папками в ОС Windows можно использовать программу проводник панель задач панель управления меню кнопки «Пуск»

7. Наведение указателя на объект выводит на экран системное меню подсказку к объекту контекстное меню

выделяет объект

8. Завершение работы с ОС Windows можно осуществить клавиши Alt + F4 дождаться перехода компьютера в ждущий режим и отключить питание **Пуск, Завершение работы** Файл, Выход в окне папки Мой компьютер

9. Список команд, вызываемых пользователем щелком правой кнокой мыши на пиктограмме объекта называется **контекстным меню** панелью инструментов каскадным меню текущим меню

10. Если пользователь, работая в Проводнике, нажмёт правую клавишу мыши на пиктограмме объекта и выберет команду Копировать, то объект будет… **скопирован в Буфер обмена**  вставлен в папку Мои документы перемещен в корневой каталог диска С: перемещен в каталог С:\TEMP\

11. Программа ОС Windows «Дефрагментация диска» это: это системная служебная программа, выполняющая анализ локальных томов с последующим поиском и объединением фрагментированных файлов и папок это системная служебная программа, выполняющая анализ локальных томов с последующим поиском фрагментированных файлов и папок это системная служебная программа, выполняющая только анализ локальных томов на предмет наличия фрагментированных файлов и папок **это системная служебная программа, выполняющая анализ жестких дисков с последующим поиском и объединением фрагментированных файлов и папок для ускорения доступа и загрузки**

12. Панель инструментов в ОС Windows представляет собой **блок экранных кнопок или значков** область выполнения прикладной программы объект для хранения файлов строку меню

13. Все операции с файлами и папками в ОС Windows можно выполнить, используя панель управления **программу проводник** меню кнопки «Пуск» **папку Мой компьютер**

14. Ярлык в ОС Windows это контейнер для программ и файлов кнопка для переключения между запушенными программами **ссылка (указатель) на любой объект, доступный на компьютере или в сети**  рабочая область экрана для отображения окон

15. Панель управления позволяет осуществить

**настроику дату и время**  настроику соединения с Internet Explorer **установку и удаление программ установку экрана и клавиатуры**

16. Окно документа в ОС Windows содержит: **Строку заголовка Полосу прокрутки Панели инструментов**  Ярлыки папок, программ, документов

17. Главное меню нельзя добавить новые команды. Верно ли это утверждение? да, Главное меню неизменно

**пользователь по своему усмотрению может добавлять в главное меню папки, документ, программы**

пользователь по своему усмотрению может добавлять в главное меню только папки может добавлять только ярлыки устанавливаемых программ

18. Запустить программу Проводник можно следующими способами:

# **пуск – программы – стандартные - проводник**

контекстное меню в любом месте рабочего стола контекстное меню в области содержимого папки Мой компьютер контекстное меню к кнопке «Пуск»

19. Копирование и перемещение файлов и папок можно выполнить

# **При помощи команд контекстного меню Кнопками панелью инструментов** Пунктов меню Файл **Правой кнопкой мыши** Окна Поиск

20. Щелчок по кнопке Пуск на панели задач открывает справочную систему персонального компьютера **выводит Главное меню** запускает прикладные программы завершает работу с системой

21. Удаленные файлы и папки можно восстановить. Верно ли это утверждение? восстановить невозможно **восстановить возможно, если не выполнялась процедура очистки корзины** восстановить возможно, если компьютер не был отключен восстановить можно в любой момент

22. Для выполнения процедуры копирования или перемещения файлов и папок в программе Проводник пользователь задает следующую последовательность действий: **выделяет объекты, Правка – Копировать либо Правка - Вырезать. Отмечает место вставки, правка - Вставить** 

выделяет объекты, и использует команды меню Вставка

выделяет объекты, перемещает их по дереву папок, удерживая зажатой левую кнопку мыши

**выделяет объекты, перемещает их по дереву папок, удерживая зажатой правую кнопку мыши, и выбирает нужную команду из открывшегося меню** 

23. Программа архивации в MS Windows в первую очередь предназначена для **создания резервной копии данных**

увеличения свободного места на жестком диске архивации неиспользуемых программ хранения системной информации

24. Вызвать контекстное меню для объекта ОС Windows можно используя кнопку «Пуск» двойным щелчком мыши по пиктограмме объекта наведением указателя мыши по пиктограмму объекта **щелчком правой кнопки мыши на пиктограмме объекта** 

25. При наведении курсора на заголовок окна и нажатии основной (левой) кнопки мыши при удерживании и передвижении ее, произойдет… **перемещение окна** изменение размера окна закрытие окна

перемещение файлa

26. В строке заголовка окна в ОС Windows обычно отображается название запущенной программы и кнопки управления окном **название запущенной программы, имя файла, кнопка системного меню окна и кнопки управления окном меню для управления программой и ее название** панель инструментов текущей программы панель быстрого запуска

27. На экране открыто окно программы Проводник. Чтобы создать новую папку в корневом каталоге диска С: пользователь должен выполнить следующие действия.

**Щелкнуть левой кнопкой мыши на значке диска С: на панели папок. Далее в области содержимого папки щёлкнуть правой кнопкой мыши и выбрать команду Создать – Папку**

Щёлкнуть правой кнопкой мыши в рабочей области окна и выбрать команды Создать – Папку

**Щелкнуть левой кнопкой мыши на значке диска С: на панели папок. Далее выполнить команды меню Файл, Создать – Папку**

Щелкнуть правой кнопкой мыши на диске С: и выбрать команды Создать – Папку

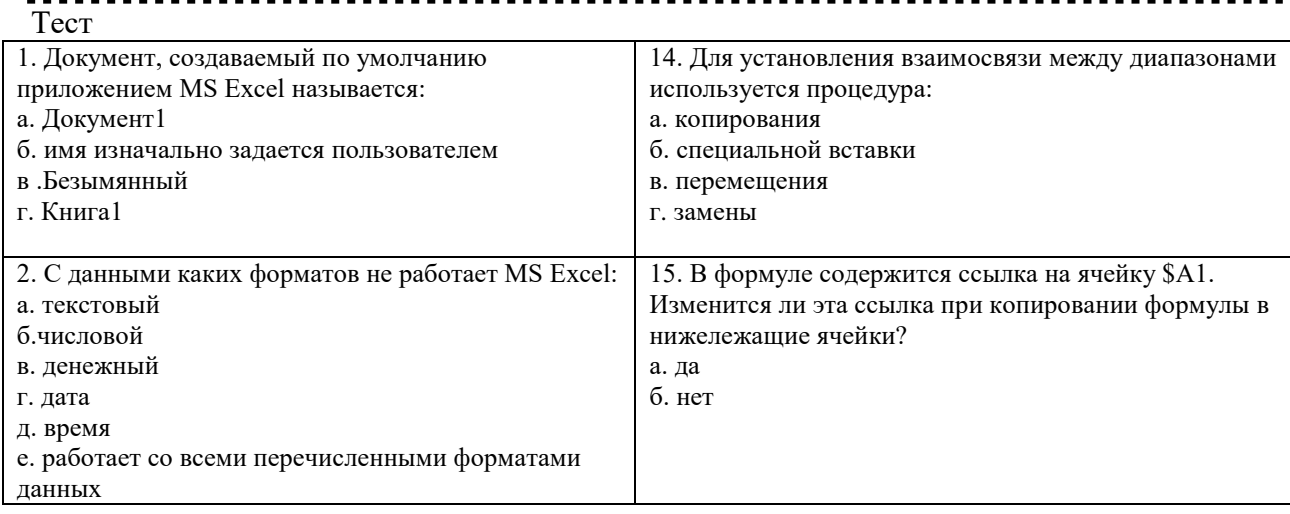

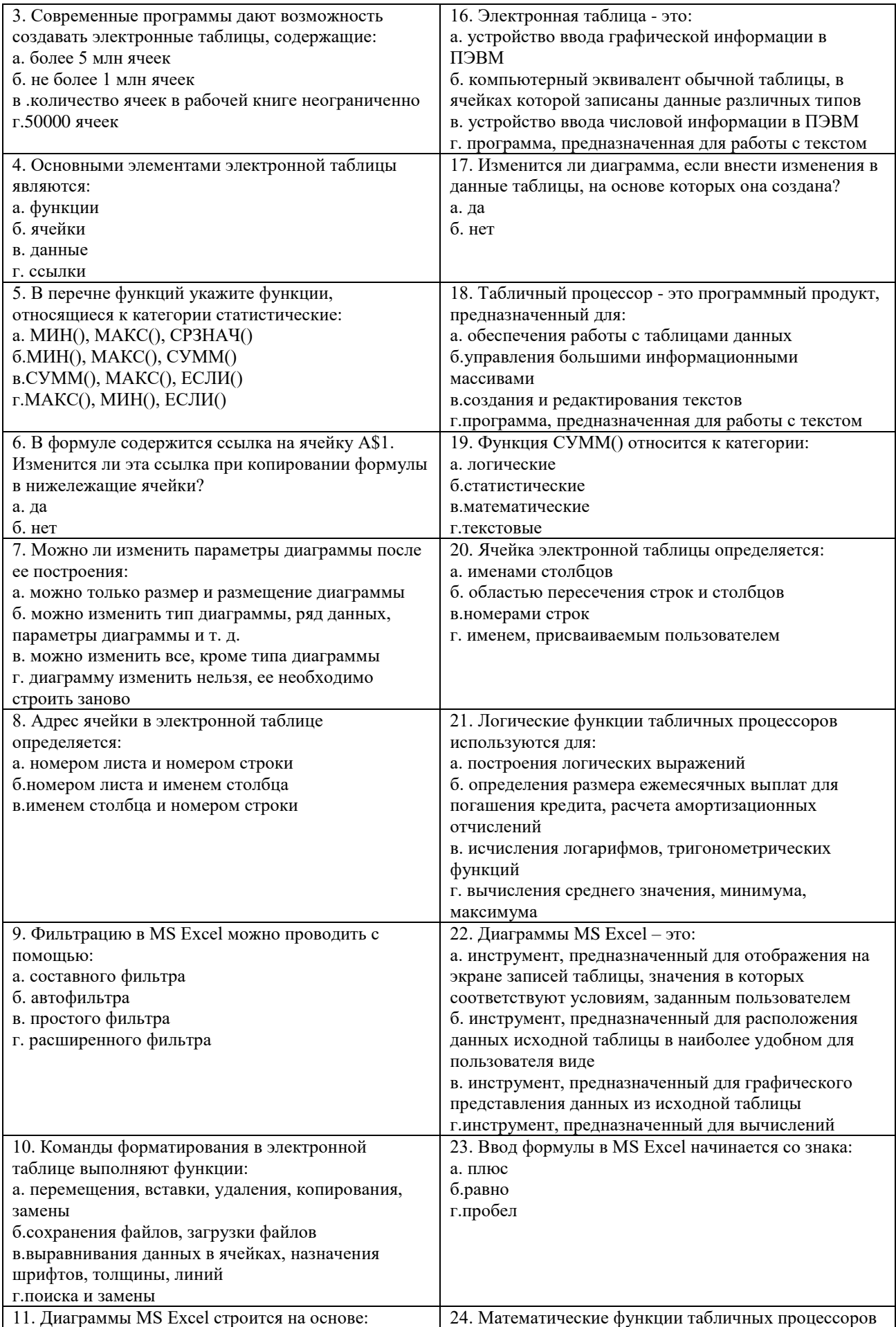

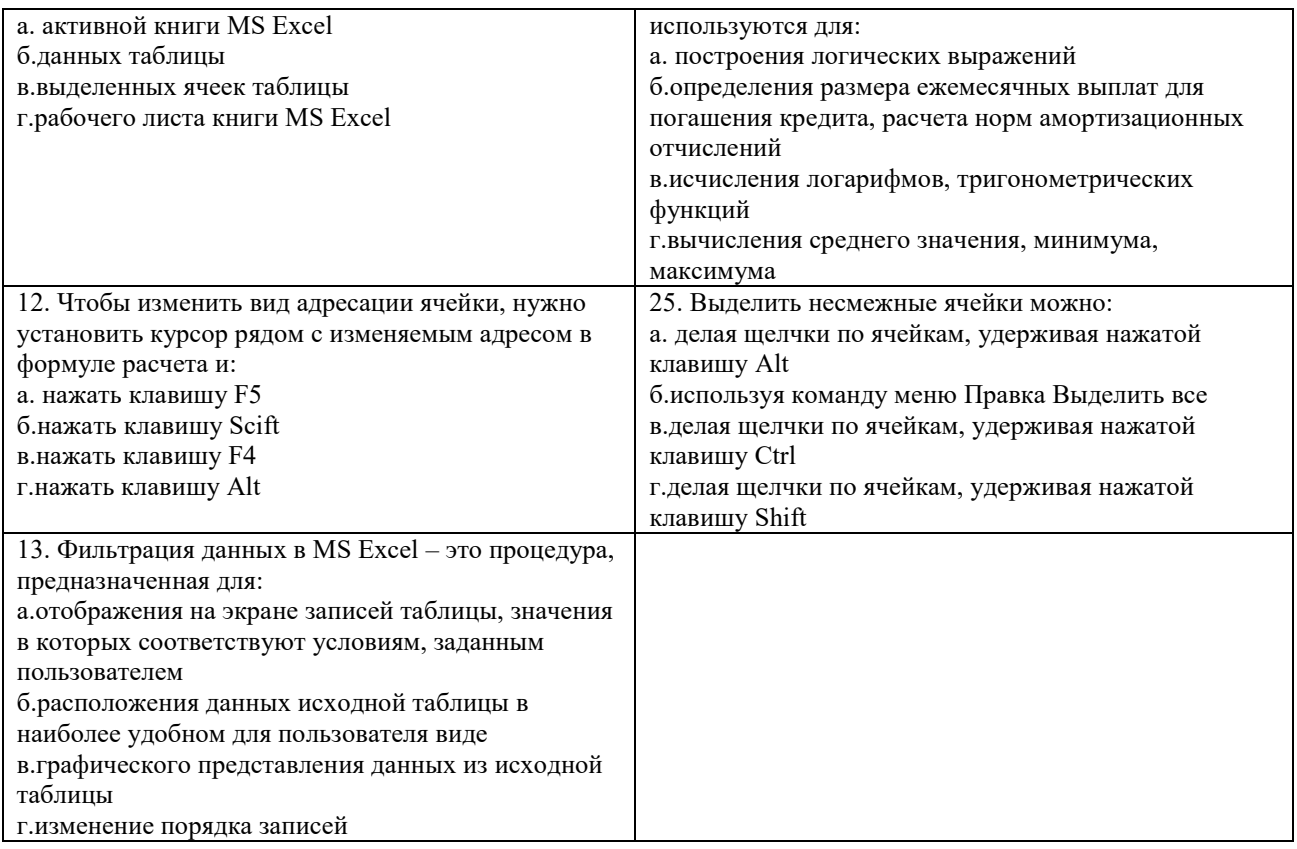

## Перечень вопросов для оценки уровня сформированности компетенции ОПК-9 на этапе «Знания»

# Тест

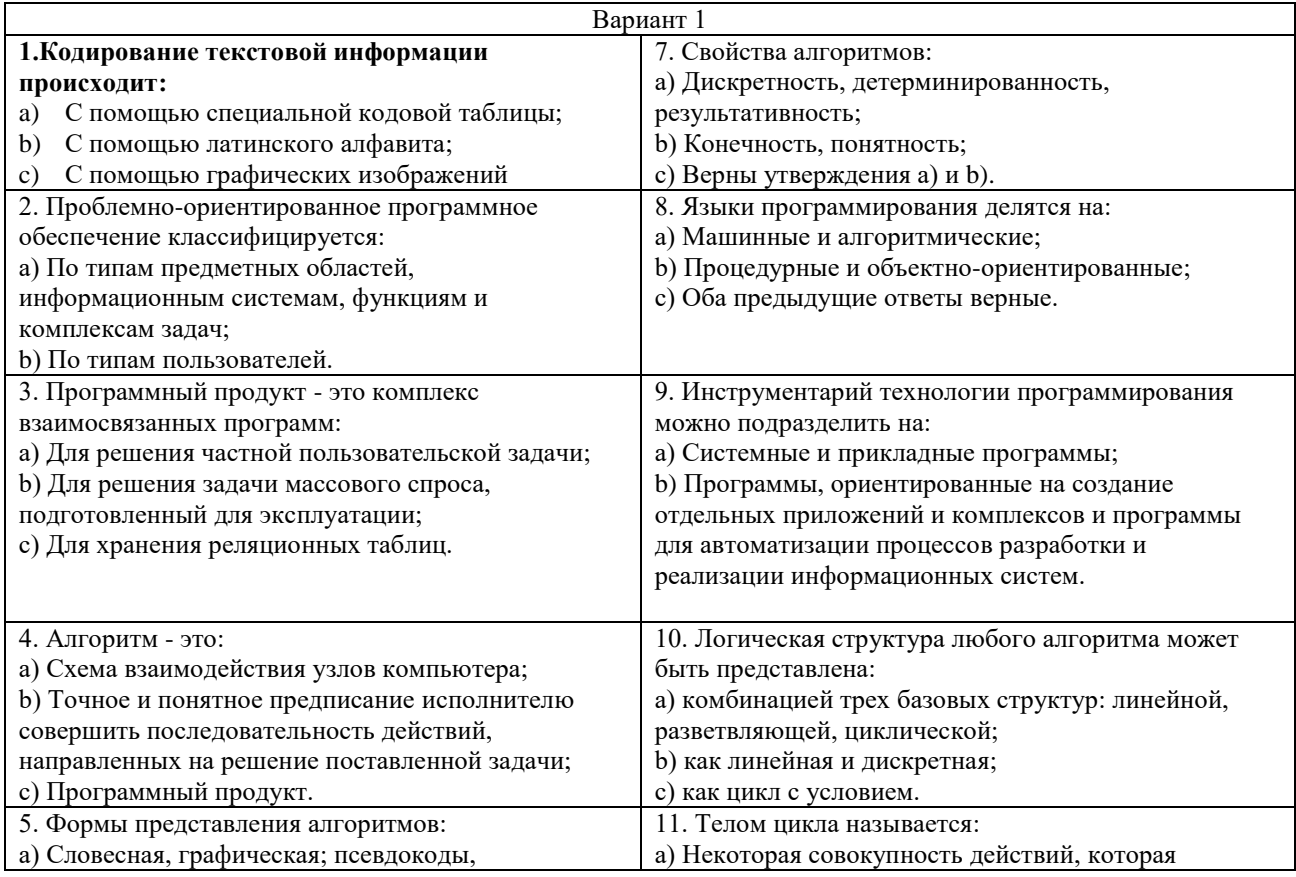

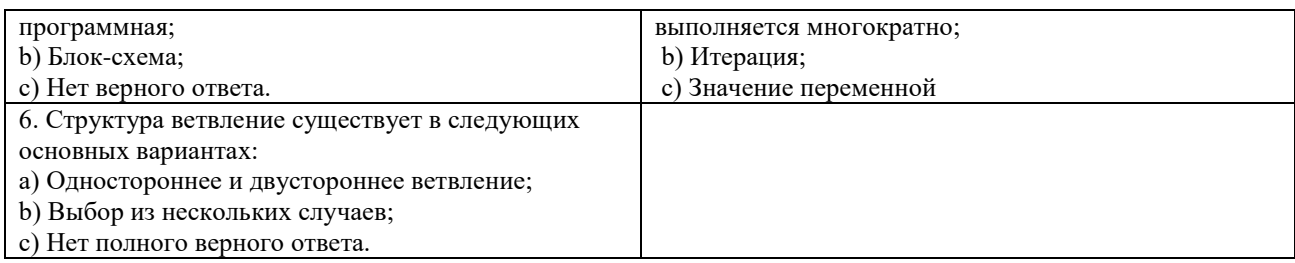

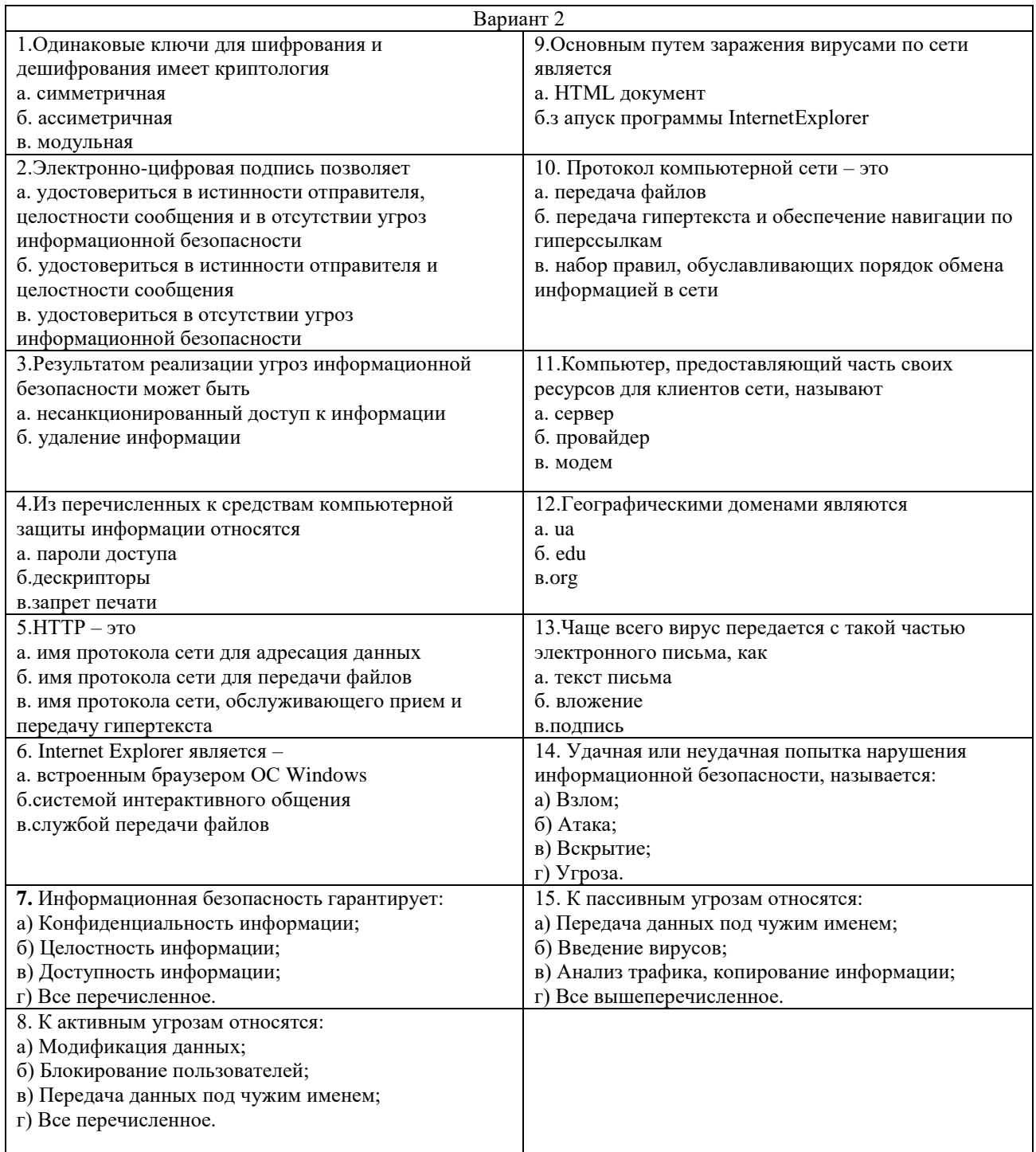

# Перечень курса практических работ для оценки уровня сформированности компетенции ОПК-9 на этапе «Умения» и «Владения»

Практическая работа 1

#### **Технические и программные средства информатики**

1. История развития вычислительной техники.

2. Классификация современных ЭВМ.

3. Принципы открытой архитектуры.

4. Основные компоненты персонального компьютера их назначение. Компоненты системного блока ПК: материнская плата, процессор, платы расширения.

5. Видеокарты и специализированные графические контроллеры.

6. Сетевые карты и модемы.

7. Средства мультимедиа: звуковые карты, видеобластеры, CD-ROM, DVD-ROM.

8. Клавиатура ПК: клавиши ввода и редактирования текста, специальные клавиши.

9. Периферийные устройства: мышь, принтеры, сканеры, подключение периферии к системному блоку.

#### Практическая работа 2

### **Операционные системы. Стандартные программы MS Windows.**

1. Назначение и функции операционных систем. Альтернативные операционные системы.

2. Организация хранения данных. Понятие файла, каталога, документа.

3. Рабочий стол MS Windows. Ярлыки, Панель задач, объекты "Мой компьютер", "Сетевое окружение", "Корзина".

4. Запуск и переключение между запущенными задачами в MS Windows. Основные сочетания клавиш Windows.

5. Обмен данными между запущенными задачами. Технология OLE.

6. Проводник – файловая оболочка MS Windows. Просмотр папок, документов, объектов. Операции создания папок, документов, переименование, копирование, перенос, удаление, восстановление информации.

8. Настройка операционной системы. Основные объекты Панели управления.

9. Основные приемы работы в графическом редакторе Paint.

10. Основные приемы работы в текстовом редакторе WordPad.

11. Организация вычислений средствами программы Калькулятор.

12. Справочная система Windows. Поиск информации по теме, ключевым словам, словам встречающимся в тексте.

Практическая работа 3

### **Текстовый редактор Microsoft Word.**

Создание документов. Набор текста. Редактирование и форматирование текста. Картинки. Объекты Word Art. Диаграммы. Колонки.

Списки маркированные, нумерованные. Табуляция. Форматирование абзацев.

Гиперссылки. Списки многоуровневые. Колонтитулы. Сноски. Нумерация страниц. Формулы. Поле слияния.

Практическая работа 4

### **Создание презентации средствами Power Point**

Создание титульного и последующих слайдов. Режимы Power Point. Переход от слайда к слайду. Фоновое оформление слайдов. Макеты слайдов. Добавление к слайдам объектов. Добавление анимационных эффектов

Практическая работа 5

### **Электронные таблицы Microsoft Excel**

Ввод данных в ячейку. Форматирование шрифта. Автозаполнение. Ввод форму. Обрамление таблицы.

Нахождение наибольшего и наименьшего элементов в числовой таблице. Построение диаграммы. Условия в электронных таблицах.

Нахождение корня уравнения методом последовательных приближений. Решение квадратного уравнения. Использовать ЭТ для решения математических, физических, экономических и других прикладных задач.

Сортировка (упорядочение) записей списка. Фильтрация (выборка) записей списка. Автоматическое подведение итогов.

Консолидация данных (способ получения итоговой информации из разных листов одинаковых по структуре). Сводные таблицы. Структурирование таблиц.

Оптимизация решений в EXCEL:

Подбор параметра. Диспетчер сценариев. Линейная оптимизация.

**Работа с базами данных в Microsoft Access**

Формирование структуры таблицы. Ввод и редактирование данных. Разработка однотабличных пользовательских форм. Разработка отчета. Поиск, сортировка и отбор данных. Запросы. Создание многотабличной БД. Установление связей между таблицами. Разработка многотабличной пользовательской формы ввода данных. Формирование запросов для многотабличной базы данных. Разработка многотабличной формы отчета вывода данных. Создание элемента управления. Создание вычисляемых полей в ОТЧЕТЕ. Вставка графических объектов в БД.

Перечень курса практических работ для оценки уровня сформированности компетенции ОПК-9 на этапе «Умения» и «Владения»

Практическая работа 6

Алгоритмы. Описание алгоритмов. Составление блок-схем. Реализация основных базовых алгоритмов.

Практическая работа 7

1. Адресация в Интернет. Доменная система имен.

2. Программные средства для работы в Интернет. Современные широкополосные технологии подключение к сети Интернет.

3. Методы размещения информации в Интернет. Виды служб в Интернет. Понятие сайта. Накопление, интеграция и использование информации в Интернет.

4. Методы поиска информации в Интернет. Поисковые каталоги. Поисковые системы (поисковые машины) в Интернет. Язык запросов. Способы поиска и получения информации.

5. Новые сервисы сети Интернет: RSS, P2P, социальные сети, блоги.

### **Перечень вопросов к зачетам**

1. Общее представление об информации. Кодированная информация.

2. Понятие носителя информации. Формы представления и передачи информации. Системы счисления.

3. Основные функциональные части компьютера. Взаимодействие процессора и памяти при выполнении команд и программ. Принцип запоминаемой программы. Программа как последовательность действий компьютера.

4. История развития компьютеров. Современное состояние рынка IBM PCсовместимых компьютеров. Применение других типов компьютеров.

5. Основные блоки IBMPC.Микропроцессор и сопроцессор. Память. Электронные платы, контроллеры и шины. Блок-схема устройства компьютера.

6. Клавиатура компьютера. Сочетания клавиш.

7. Внешние устройства ПЭВМ. Дополнительные устройства.

8. Разновидности программ для компьютеров Операционные системы. Системные программы. Прикладные программы. Системы программирования. Коммерческие разновидности программ. Нумерация версий программ; Защищенные от копирования программы.

 $\overline{9}$ Файловая система ПК. Файлы и каталоги. Путь.

Операционная система Windows. Базовые понятия.  $10<sub>l</sub>$ 

11. Тестовый редактор MicrosoftWord.

12. Табличный процессор MSExcel. Функциональные возможности табличного процессора MSExcel. Защита информации в MSExcel.

 $13<sub>1</sub>$ Базы данных. СУБД MSAccess.

- $14.$ Компьютерные сети (локальные, глобальные).
- $15.$ Протокол. Работа протоколов.
- $16<sub>1</sub>$ Топология локальных сетей. Виды кабелей для компьютерных сетей.

17. Всемирная компьютерная сеть Internet. Служба WWW. Язык HTML. Броузеры.

- 18. Язык гиперссылок HTML. Основные понятия.
- 19. Справочно-правовые системы.

Угрозы безопасности информации и их классификация. Основные виды  $20<sup>2</sup>$ защищаемой информации. Проблемы информационной безопасности в мировом сообществе.

- $21.$ Компьютерные вирусы. Классификация компьютерных вирусов.
- 22. Антивирусные средства. Комплекс мер по защите от вирусов.

23. Линейные алгоритмы. Разветвляющиеся алгоритмы. **Шиклические** алгоритмы. Вспомогательные алгоритмы.

- 24. Введение в язык Паскаль. Общая структура программы.
- 25. Идентификаторы, комментарии, пробелы. Раздел описаний и раздел операторов.

### <span id="page-22-0"></span>3. Методические материалы, определяющие процедуры оценивания результатов обучения по дисциплине (модулю), описание шкал оценивания

Рейтинг - план дисциплины

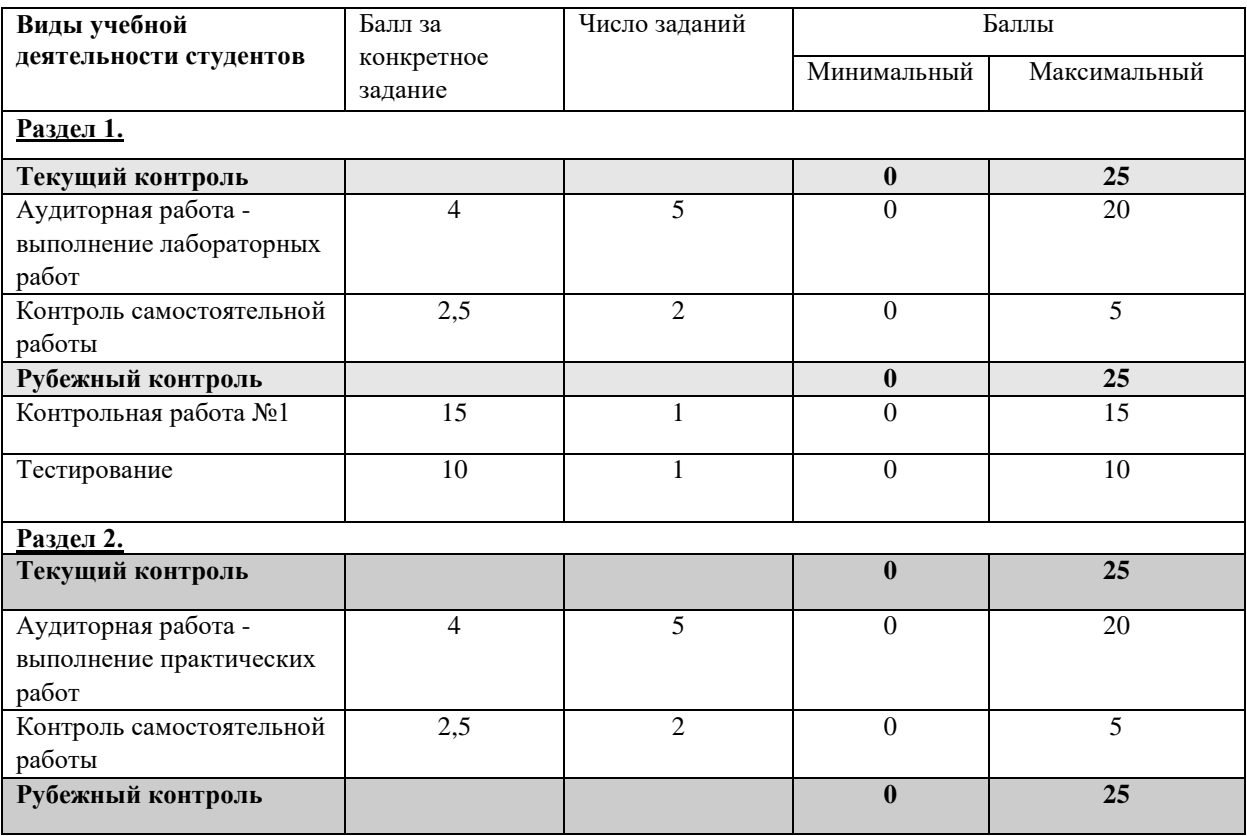

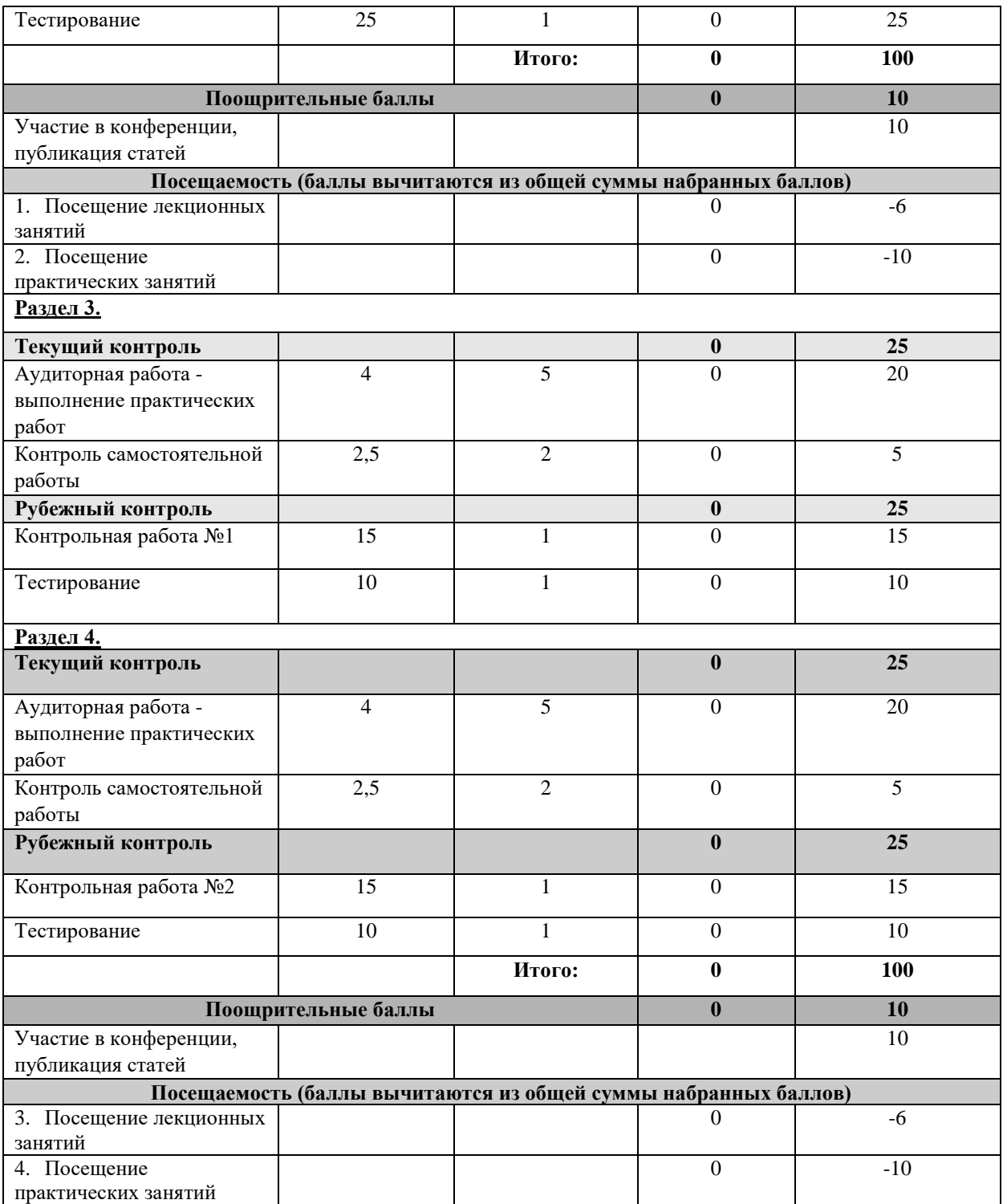

Результаты обучения по дисциплине (модулю) у обучающихся оцениваются по итогам текущего контроля количественной оценкой, выраженной в рейтинговых баллах. Оценке подлежит каждое контрольное мероприятие.

При оценивании сформированности компетенций применяется четырехуровневая шкала «неудовлетворительно», «удовлетворительно», «хорошо», «отлично».

Максимальный балл по каждому виду оценочного средства определяется в рейтинг-плане и выражает полное (100%) освоение компетенции.

Уровень сформированности компетенции «хорошо» устанавливается в случае, когда объем выполненных заданий соответствующего оценочного средства составляет 80-

100%; «удовлетворительно» – выполнено 40-80%; «неудовлетворительно» – выполнено 0- 40%

Рейтинговый балл за выполнение части или полного объема заданий соответствующего оценочного средства выставляется по формуле:

Рейтинговый балл =  $k \times M$ аксимальный балл,

где  $k = 0.2$  при уровне освоения «неудовлетворительно»,  $k = 0.4$  при уровне освоения «удовлетворительно»,  $k = 0.8$  при уровне освоения «хорошо» и  $k = 1$  при уровне освоения «отлично».

Оценка на этапе промежуточной аттестации выставляется согласно Положению о модульно-рейтинговой системе обучения и оценки успеваемости студентов УУНиТ: На зачете выставляется оценка:

• зачтено - при накоплении от 60 до 110 рейтинговых баллов (включая 10 поощрительных баллов),

• не зачтено - при накоплении от 0 до 59 рейтинговых баллов.

При получении на экзамене оценок «отлично», «хорошо», «удовлетворительно», на зачёте оценки «зачтено» считается, что результаты обучения по дисциплине (модулю) достигнуты и компетенции на этапе изучения дисциплины (модуля) сформированы.